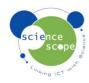

## **Instruction sheet: Light Gates**

The light gates must be used in conjunction with a Logbook datalogger and timing software.

Setting the light gates up in Logbook Timing using a Logbook GLE datalogger and a geeframe:

- Attach 2 light gates to the geeframe like in the image below.
- Plug 2 light gates into one the channels on the GLE.
- Connect the GLE to the PC via USB and open Logbook Timing.
- Logbook Timing should automatically recognise the datalogger and light gates. (The light gates must be used in conjunction with Logbook or DataDisc Timing software and cannot be used as stand alone with a datalogger).
- Select the g by freefall icon.
- Follow the instructions on screen which will enable you to complete this experiment ready for data analysis.
- The light gates can be used for multi experiments using Logbook Timing.

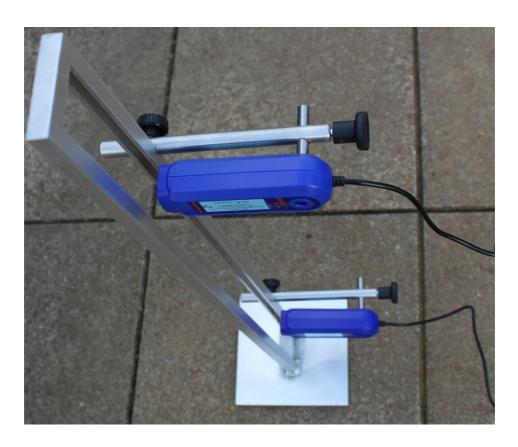

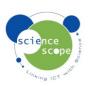

Email: enquiries@sciencescope.uk Website: www.sciencescope.uk